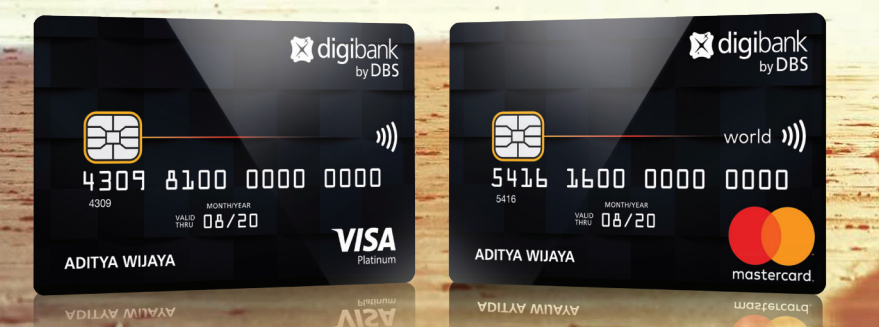

# **Kartu Kredit digibank**

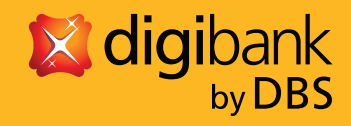

**Live more, Bank less**

## Daftar Isi

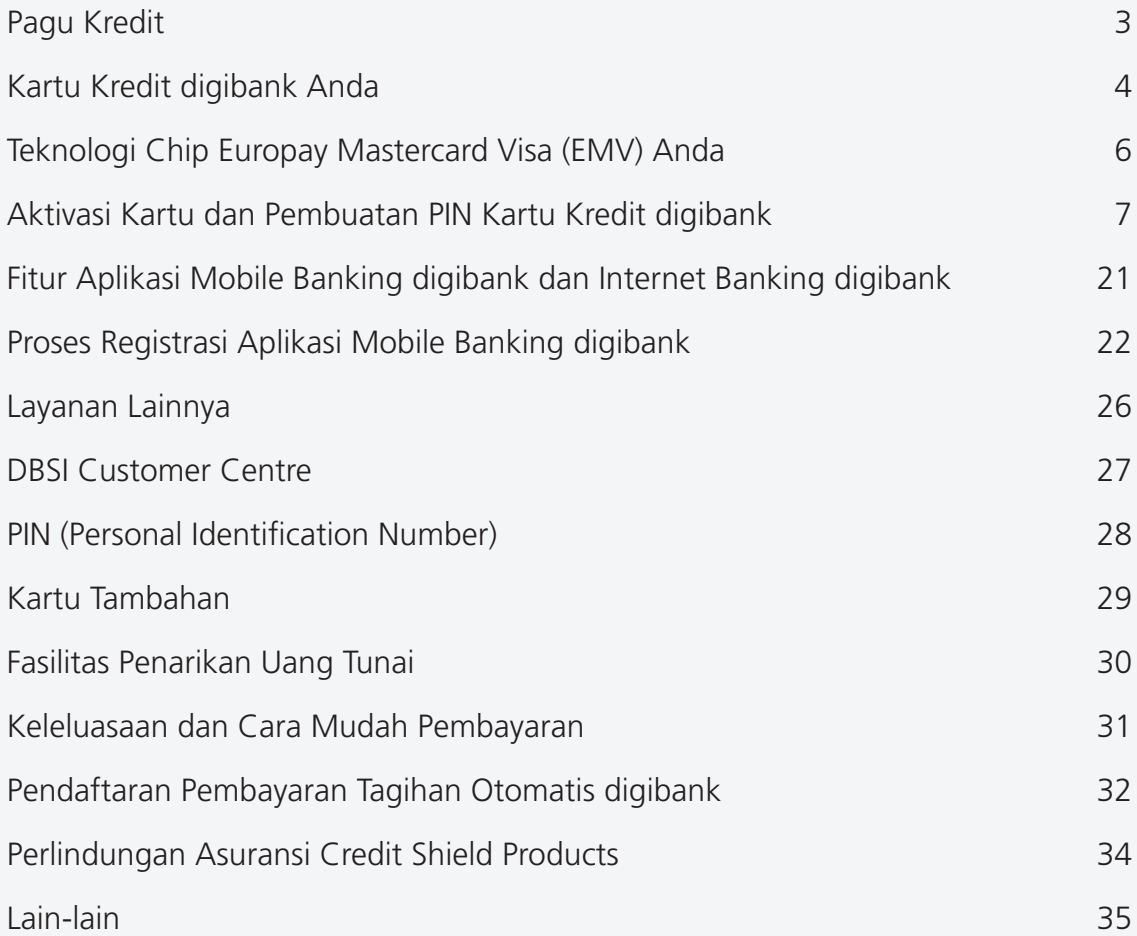

## Pagu Kredit

Pagu kredit Kartu Kredit digibank Anda tercantum di lembar pengiriman kartu **(Gambar 1)** dan tagihan bulanan **(Gambar 2)**. Jumlah yang dapat Anda pergunakan untuk melakukan pembelanjaan biasa atau layanan pemindahan/transfer dana adalah sejumlah Sisa Kredit atau sejumlah kredit yang masih tersedia di kartu Anda **(Gambar 3)**. Untuk menjamin bahwa Kartu Kredit Anda dapat selalu digunakan, Anda disarankan untuk melakukan transaksi yang tidak melampaui Pagu Kredit Anda.

Dalam keadaan darurat atau sedang berada di luar kota atau di luar negeri, Anda dapat meminta kenaikan Pagu Kredit untuk sementara waktu dengan menghubungi DBSI Customer Centre 0804 1500 327 atau +62 21 298 52888 (dari luar Indonesia), atau melalui Aplikasi Mobile Banking digibank.

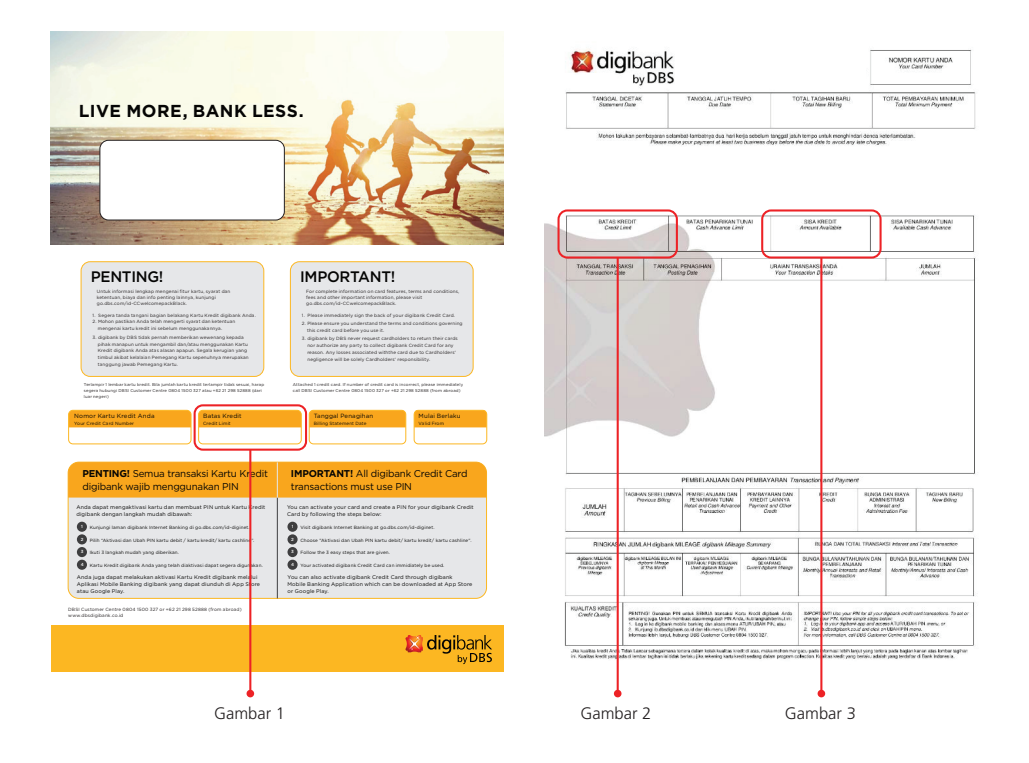

# Kartu Kredit digibank Anda

#### **1. Nama Anda**

Pastikan nama Anda tercetak dengan benar sesuai dengan permintaan Anda. Kartu Kredit digibank ini tidak dapat dipindahtangankan kepada orang lain.

#### **2. Chip**

Teknologi Chip Europay Mastercard Visa (EMV) adalah standar terkini yang telah diakui oleh Mastercard dan Visa Internasional untuk keamanan serta kenyamanan dalam melakukan transaksi.

#### **3. "Valid From" dan "Valid Thru"**

Bulan dan tahun yang tertera di sebelah tulisan "Valid From" menunjukkan Kartu Kredit digibank Anda mulai berlaku semenjak waktu tersebut, sementara untuk bulan dan tahun yang tertera di sebelah "Valid Thru" menunjukan waktu berakhirnya masa berlaku kartu tersebut.

Masa berlaku kartu ini akan diperpanjang secara otomatis selama tidak ada pemberitahuan mengenai penutupan kartu. Kartu baru Anda akan dikirimkan 1 (satu) bulan sebelum berakhirnya masa berlaku kartu lama. Guntinglah bagian pita magnetik kartu lama Anda ketika sudah melewati masa berlakunya atau ketika Anda sudah menerima dan mengaktifkan kartu baru.

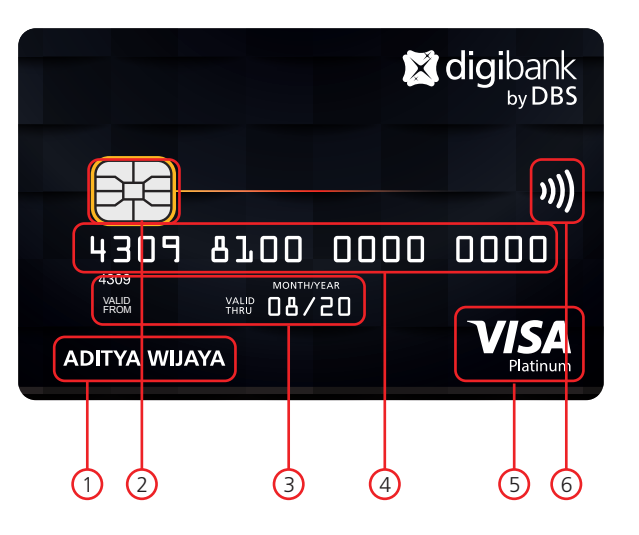

#### **4. Nomor Kartu Kredit digibank Anda**

Ini adalah 16 angka nomor Kartu Kredit digibank Anda. Harap cantumkan nomor kartu ini untuk setiap pembayaran tagihan dan korespondensi Anda.

#### **5. Logo VISA atau Mastercard**

Logo Visa atau Mastercard memberikan jaminan bahwa Kartu Kredit digibank Anda diterima di semua tempat di seluruh dunia yang memasang logo tersebut.

#### **6. Logo Visa payWave atau Mastercard PayPass**

Kartu Kredit digibank dapat melakukan transaksi menggunakan fitur contactless hanya dengan menempelkannya pada mesin Visa payWave dan Mastercard PayPass card reader di merchant.

#### **7. Kolom Tanda Tangan**

Tempat untuk membubuhkan tanda tangan Anda sebagai Pemegang Kartu Kredit digibank ini. Segera tanda tangani Kartu Kredit digibank Anda pada kolom ini untuk menghindari penyalahgunaan Kartu Kredit digibank Anda oleh pihak lain.

#### **8. Kode CVV (Card Verication Value)**

Fitur keamanan yang digunakan apabila Kartu Kredit digibank Anda tidak dipergunakan secara langsung atau Anda melakukan transaksi yang tidak menggunakan PIN Kartu Kredit digibank Anda, contohnya pada transaksi online.

#### **9. Logo Plus**

Transaksi tarik tunai dapat dilakukan di semua jaringan ATM berlogo Plus.

#### **10. Pita Magnetik**

Pita Magnetik ini menyimpan data yang digunakan untuk pelayanan permintaan otorisasi atas transaksi Anda ataupun untuk transaksi pengambilan uang tunai melalui ATM. Jauhkan kartu Anda dari benda-benda yang mengandung magnet (alat-alat elektronik) karena dapat mengakibatkan terhapusnya data yang terdapat pada pita magnetik.

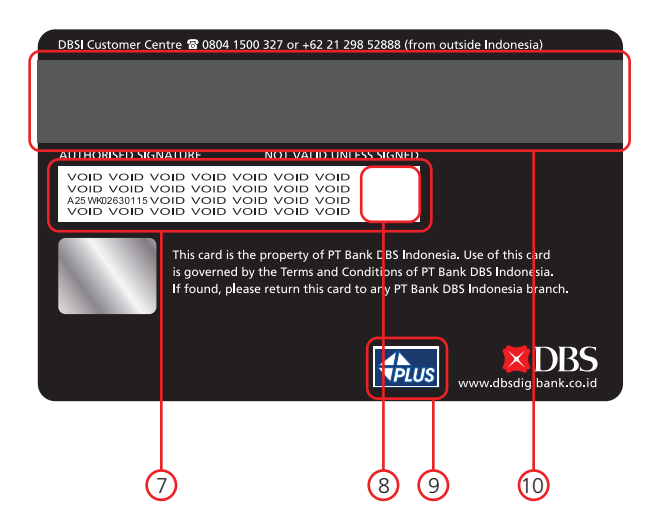

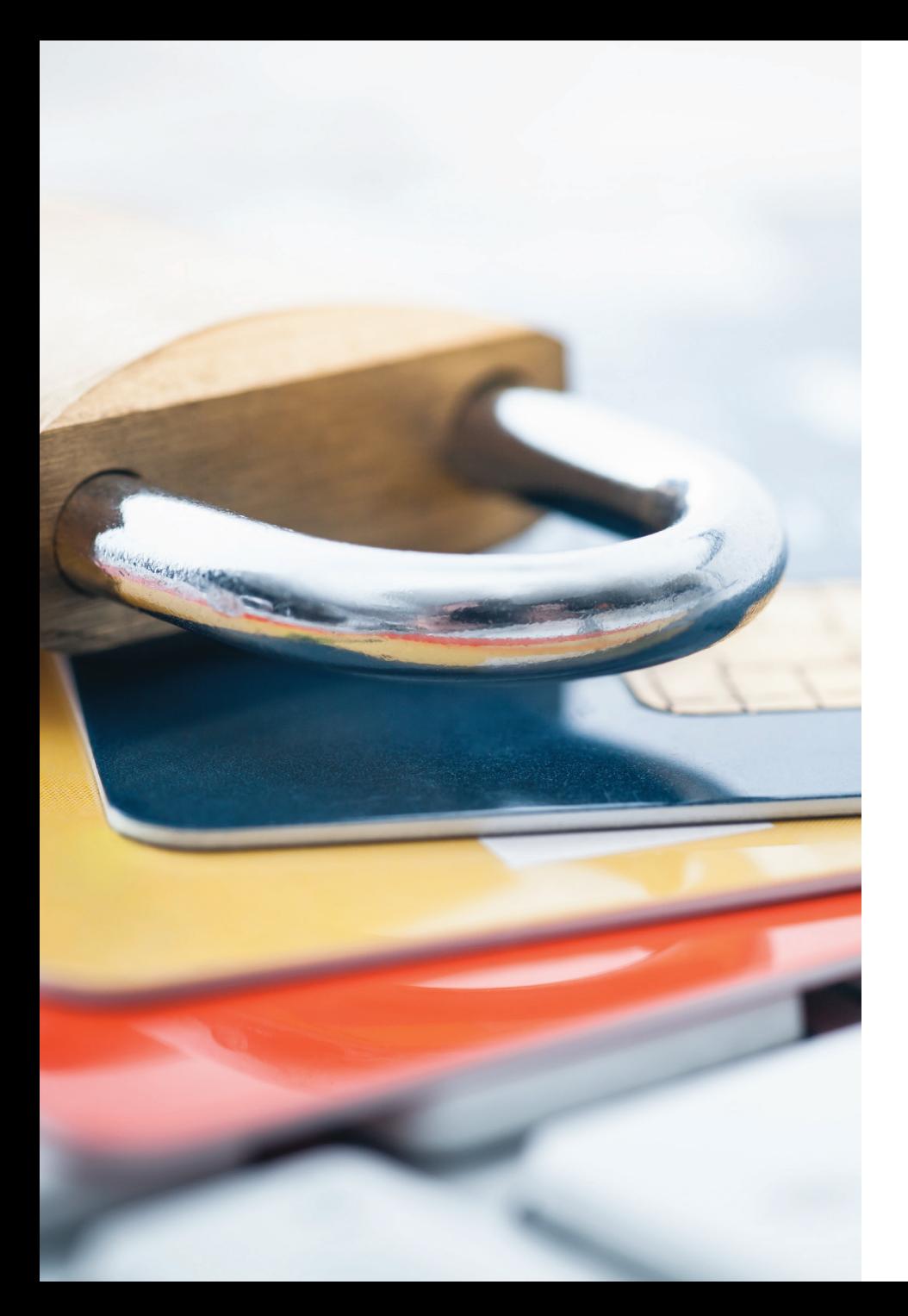

# Teknologi Chip Europay Mastercard Visa (EMV) Anda

Kartu Kredit digibank telah dilengkapi dengan teknologi EMV yang memungkinkan Anda untuk bertransaksi dengan lebih aman dan nyaman.

Beberapa hal penting yang harus Anda perhatikan dalam menggunakan Kartu Kredit digibank dengan teknologi chip:

- Dalam penggunaannya, Kartu Kredit digibank Anda akan dimasukkan (bukan digesek) ke dalam slot terminal yang tersedia.
- Pastikan Anda menerima kembali Kartu Kredit digibank Anda setelah proses transaksi selesai.

## Aktivasi Kartu dan Pembuatan PIN Kartu Kredit digibank

Anda akan menerima Kartu Kredit digibank yang harus Anda aktifkan sendiri dengan stiker pengaman khusus di bagian depan kartu.

Langkah-Langkah Aktivasi Kartu dan pembuatan PIN Kartu Kredit digibank:

### **Aktivasi Kartu melalui Internet Banking digibank (apabila Anda belum memiliki akun digibank)**

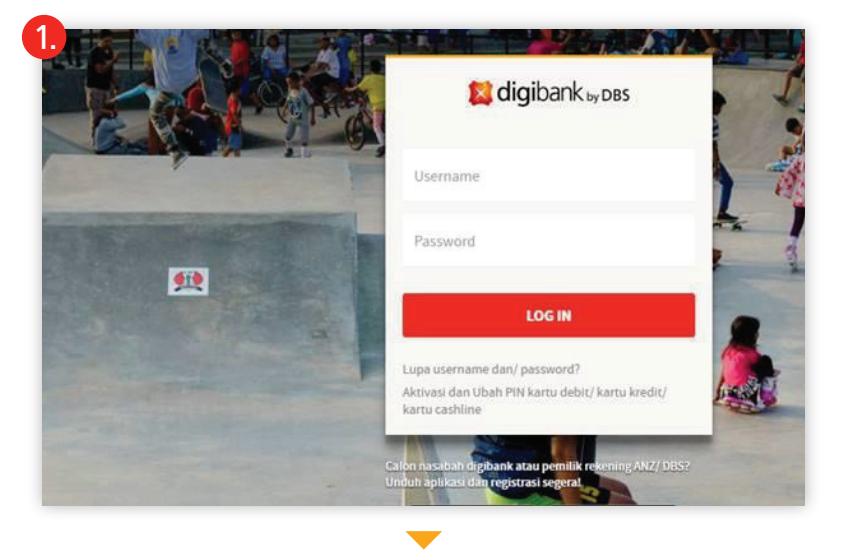

Kunjungi laman Internet Banking digibank di go.dbs.com/id-diginet. Pilih "Aktivasi dan Ubah PIN kartu debit/kartu kredit/kartu cashline" di bawah tombol "LOG IN".

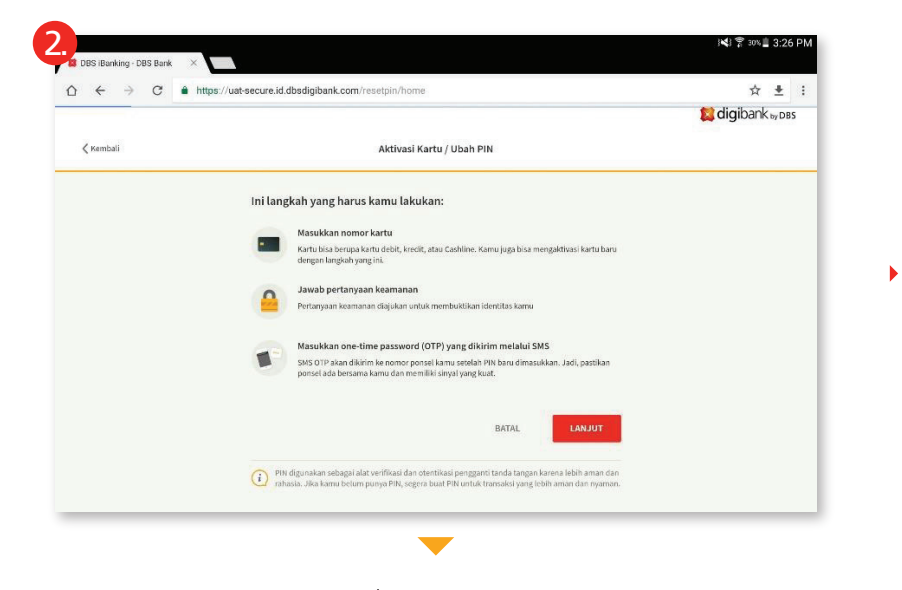

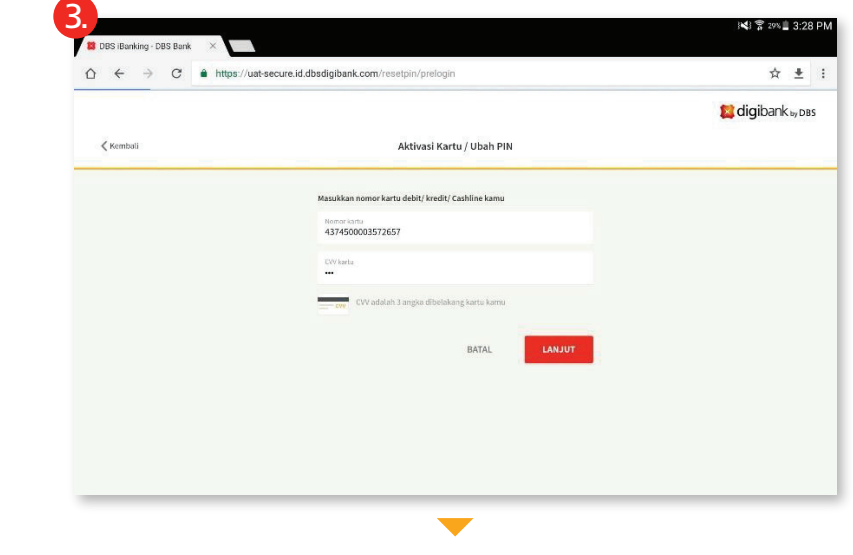

Masukan nomor Kartu Kredit digibank Anda dan masukan kode CVV Tekan "LANJUT".<br>. "Tekan "LANJUT" kartu lalu tekan "LANJUT

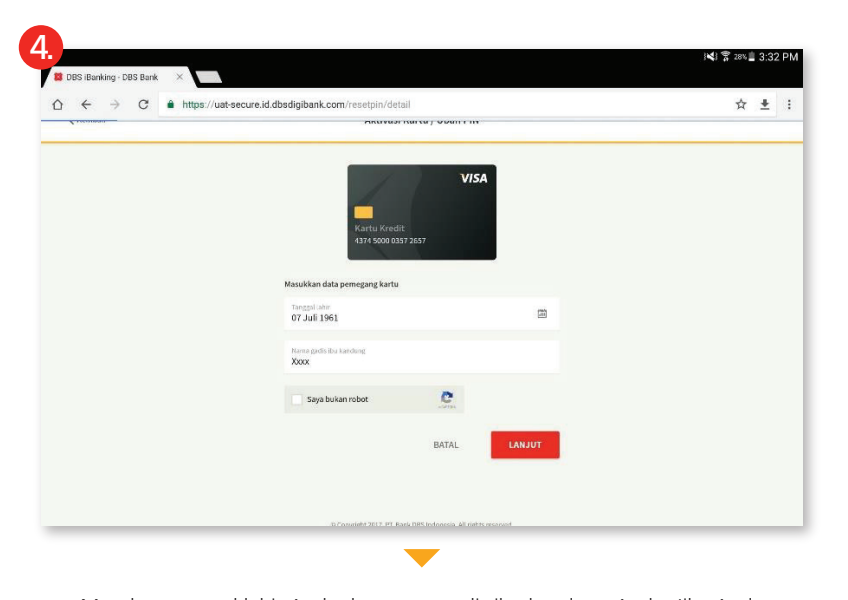

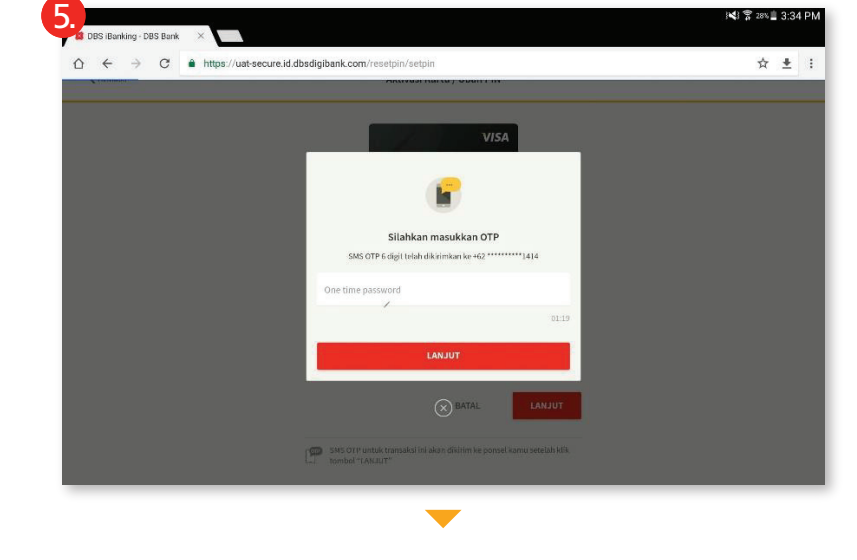

Buat dan konfirmasi 6-digit PIN baru Anda. SMS OTP 6 digit akan dikirimkan ke nomor ponsel yang terdaftar dengan digibank.

Masukan tanggal lahir Anda dan nama gadis ibu kandung Anda. Jika Anda akan mengaktifkan Kartu Tambahan, silakan masukan data pemegang Kartu Utama. Tekan checkbox reCAPTCHA di bagian bawah, kemudian tekan "LANJUT".

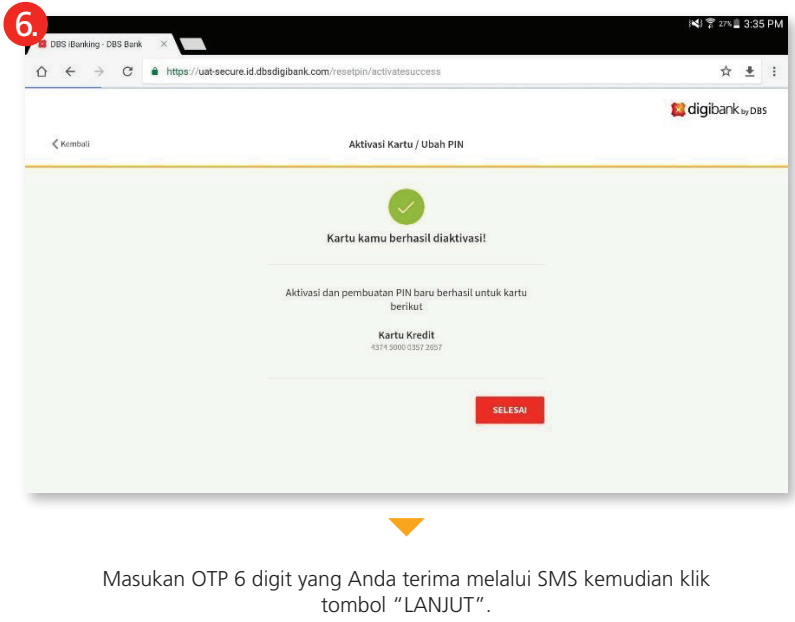

Aktivasi Kartu Kredit digibank Anda berhasil setelah proses otentikasi selesai.

## **Aktivasi Kartu melalui Internet Banking digibank (apabila Anda telah memiliki akun digibank)**

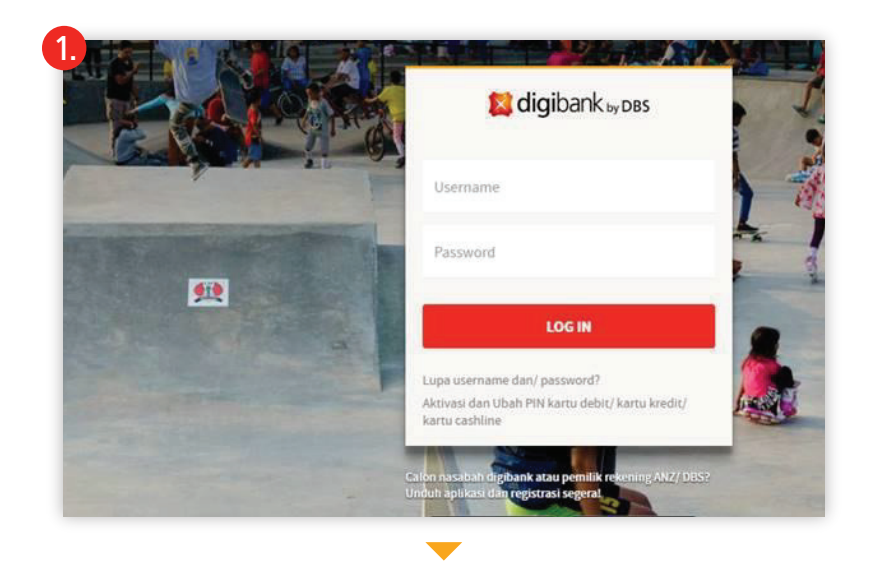

Kunjungi laman Internet Banking digibank di go.dbs.com/id-diginet.

2.Safari File Edit View History Bookmarks Window He  $\circledast \Box$  100%  $\blacksquare$  Thu 5:29 PM Q  $\blacksquare$ @ DBS Bank Ltd  $\sim$  $-4 - 2$ Kartu kredit  $\measuredangle$  Kembal J **DBS VISA DIGIBANK BLACK** uatid066 Rp 700.000  $-507000$ **Beranda** Sisa limit<br>19.300.000 / Fp 26.000.000  $\pm$  Transaks Rekening sa **A** Deposito Kartu utama **Ell** Kartu Kredi **185 VISA DIGIBANK BLACK** Cashline Rp 20.000.000 (b) Log out AKTIVASI **A** digibank<sub>v</sub>, pes DOO **EIROCRATOOGO SEE** 

> Log in menggunakan Akun digibank Anda. Jika Anda akan mengaktifkan Kartu Tambahan, silakan menggunakan Akun digibank pemegang Kartu Utama. Pilih menu "Pengaturan" pada "Beranda", pilih "AKTIVASI" pada Kartu Kredit digibank yang akan diaktivasi.

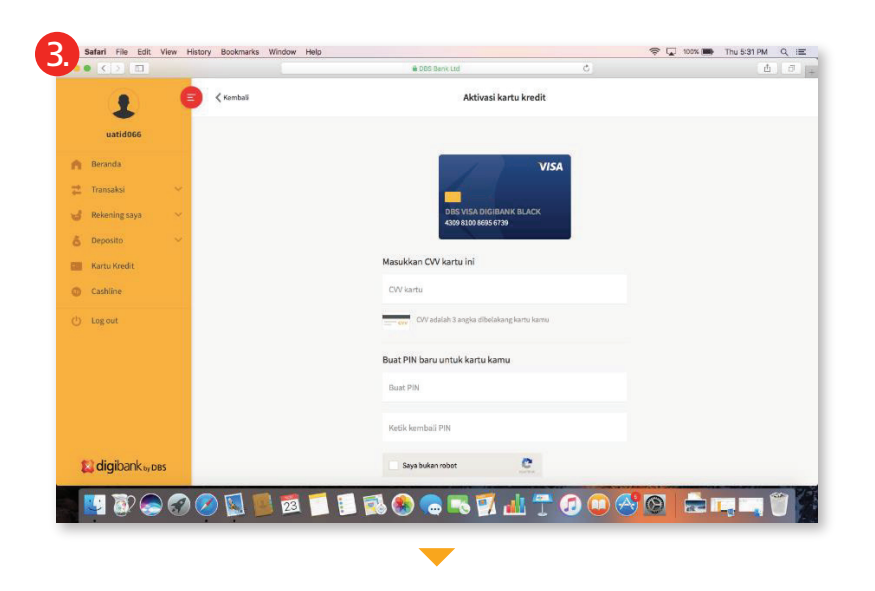

Anda akan diminta memasukan kode CVV, kemudian buat serta konfirmasi PIN baru. Tekan checkbox reCAPTCHA di bagian bawah, kemudian tekan "LANJUT".

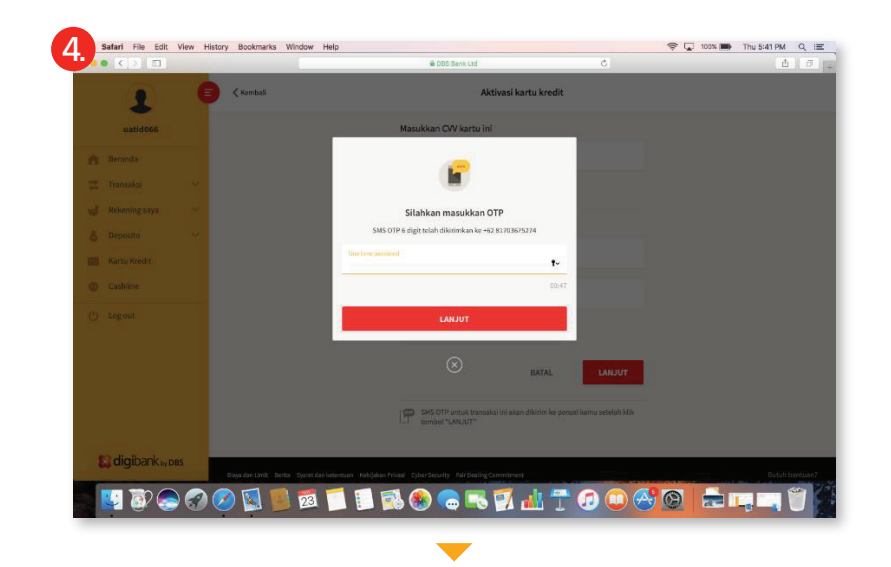

Masukan Kode OTP 6 digit yang dikirimkan ke ponsel Anda, tekan "LANJUT".

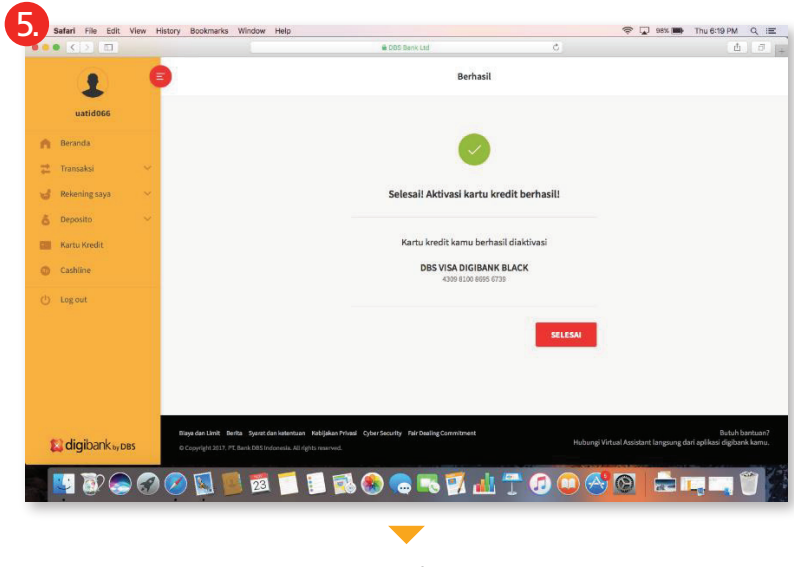

Kartu Kredit digibank Anda akan aktif setelah proses otentikasi berhasil, tekan "SELESAI".

## **Aktivasi Kartu melalui Aplikasi Mobile Banking digibank**

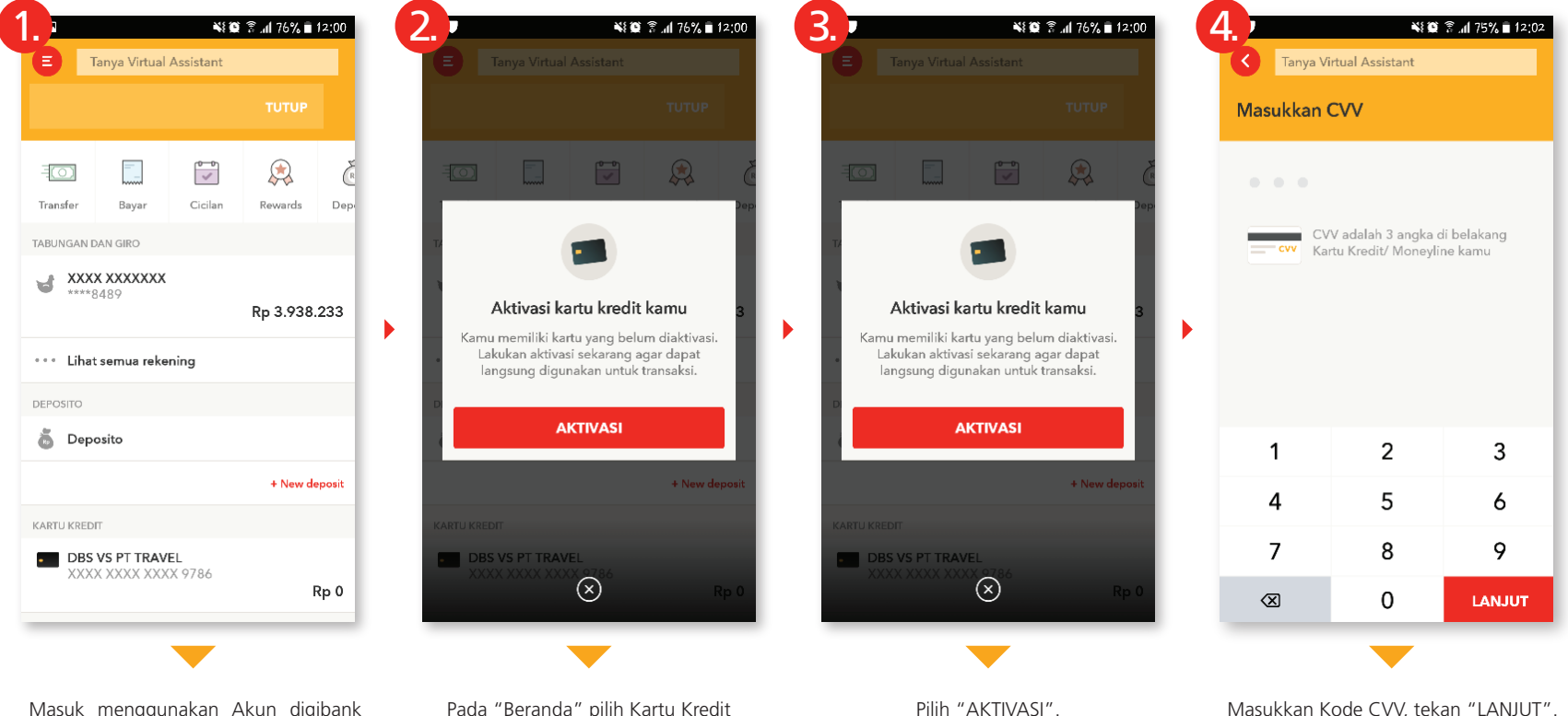

Masuk menggunakan Akun digibank Anda. Jika Anda akan mengaktifkan Kartu Tambahan, silakan menggunakan Akun digibank pemegang Kartu Utama.

Pada "Beranda" pilih Kartu Kredit digibank Anda yang akan diaktivasi. Masukkan Kode CVV, tekan "LANJUT".

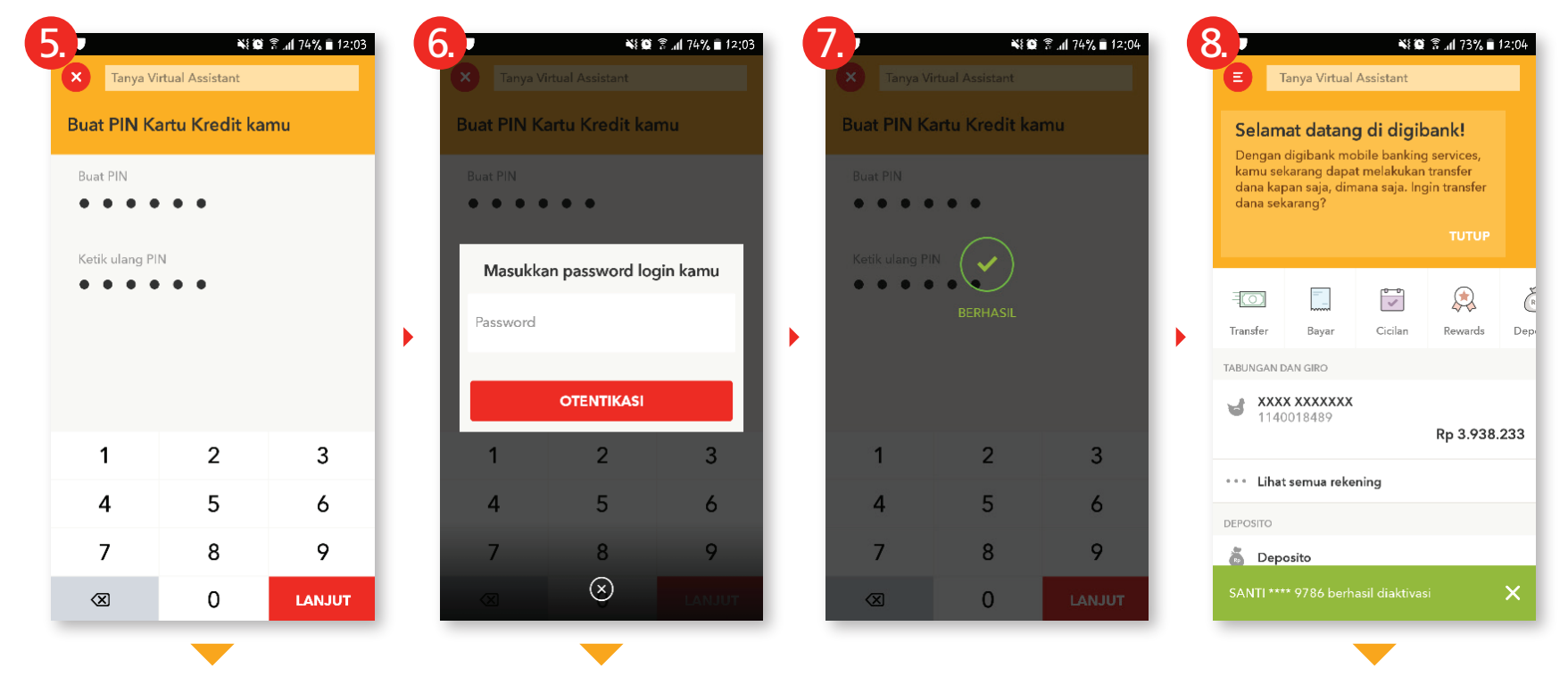

Buat dan konfirmasi 6 digit PIN baru Anda, tekan "LANJUT".

Masukan Password Akun digibank Anda, kemudian tekan "OTENTIKASI"

Kartu Kredit digibank Anda akan aktif setelah proses otentikasi berhasil.

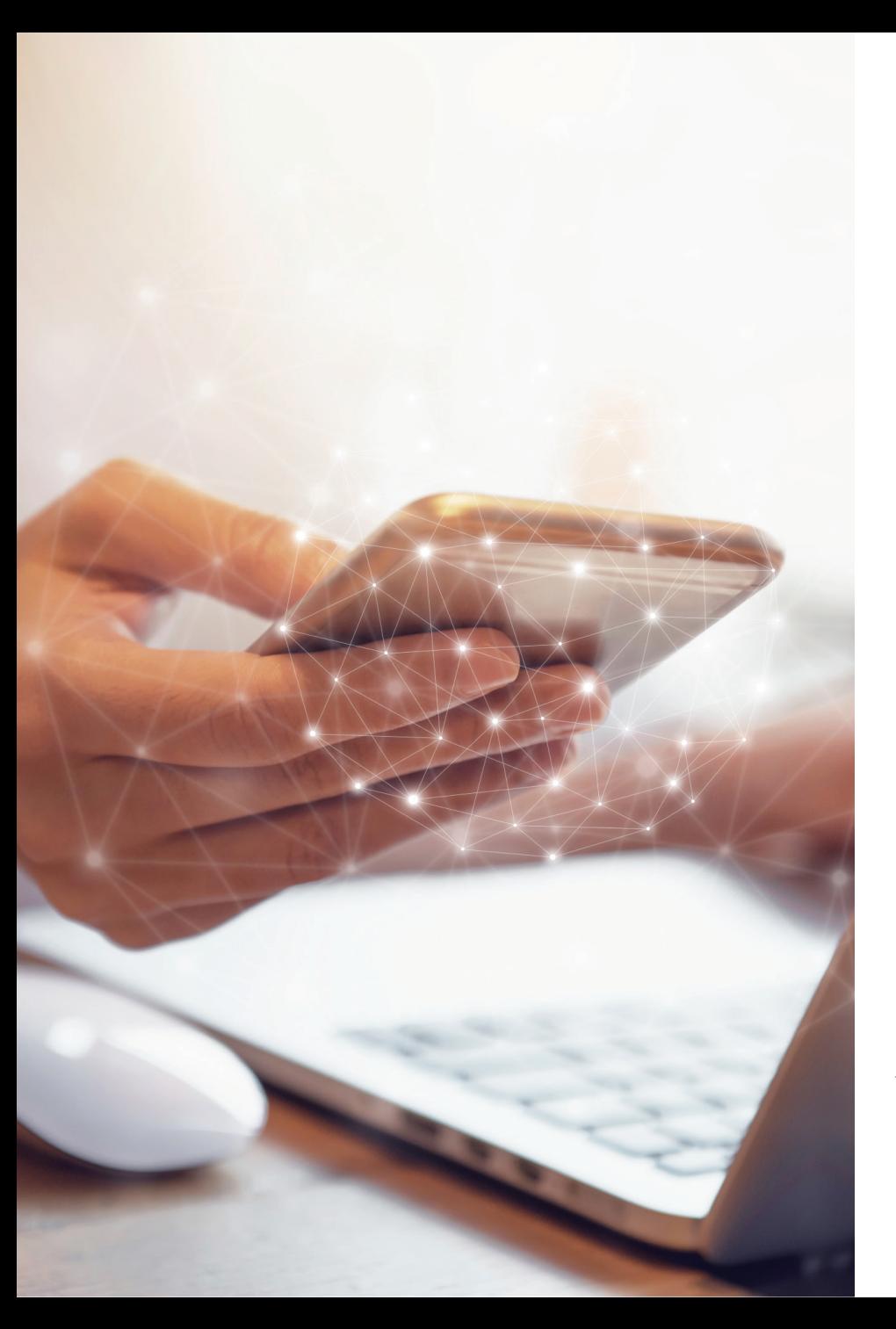

# Fitur Aplikasi Mobile Banking digibank dan Internet Banking digibank

**Keleluasaan transaksi dan pengaturan kartu dalam genggaman tangan Anda**

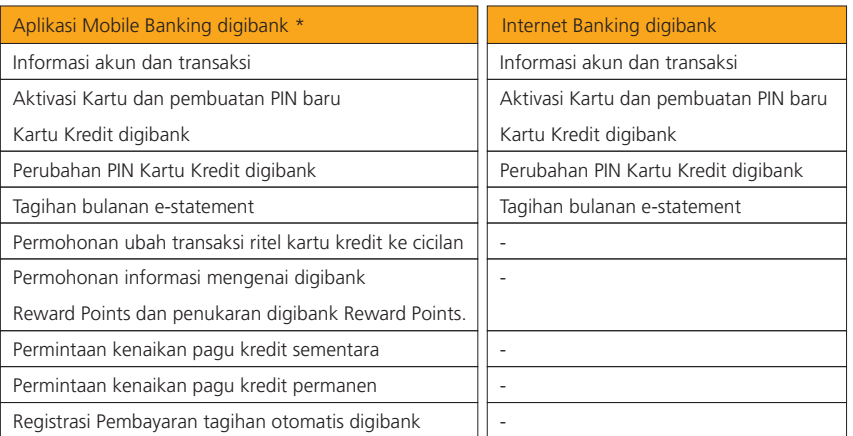

\*Untuk pendaftaran aplikasi Mobile Banking digibank dapat dilakukan dengan mengunduh aplikasi digibank melalui App Store atau Play Store.

## Proses Registrasi Aplikasi Mobile Banking digibank

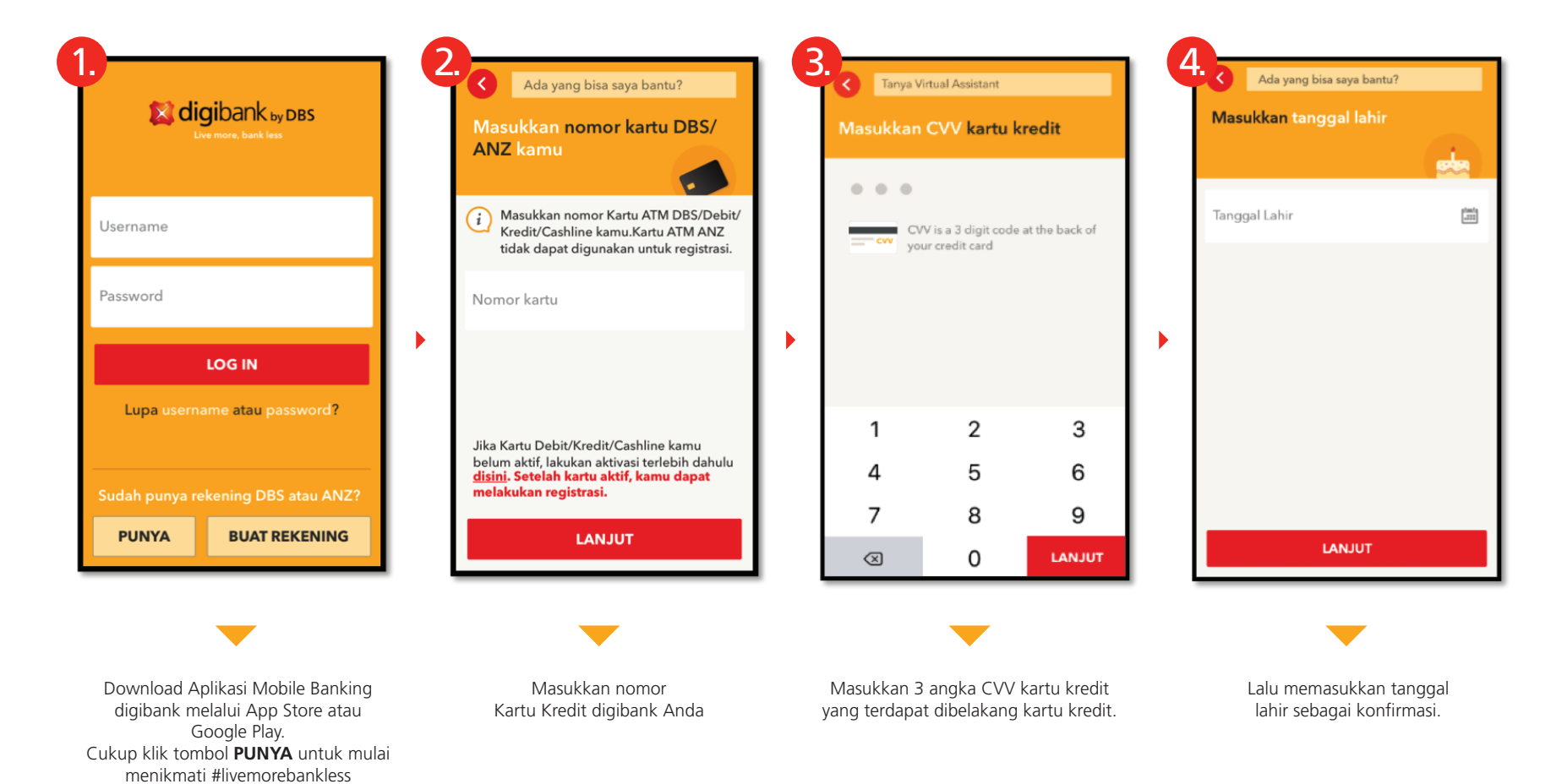

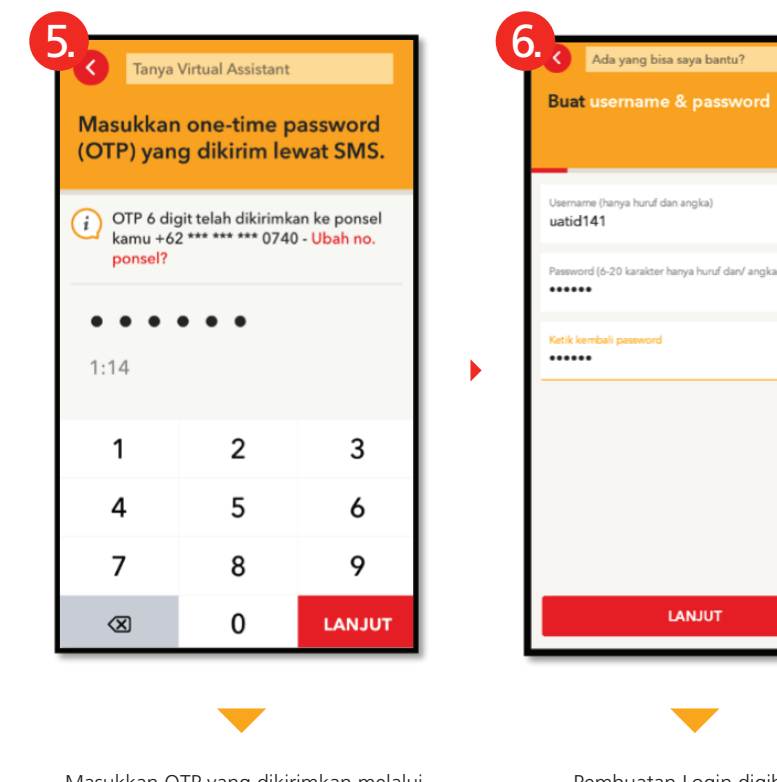

Masukkan OTP yang dikirimkan melalui SMS ke nomor ponsel pengguna.

Pembuatan Login digibank (*username* dan *password*).

 $\sim 0.0$ 

V

7. Tanya Virtual Assistant Saya menyatakan telah membaca Syarat dan **Ketentuan** 1. Definisi  $\checkmark$ 2. Pembukaan Rekening Serta  $\blacktriangleright$ Pendaftaran Aplikasi digibank Mobile  $\sqrt{}$ **Banking** 3. Pendaftaran Aplikasi digibank  $\checkmark$ .<br>Mobile Banking 4. Pelaksanaan Transaksi Melalui **BATAL SETUJU** 

> Pernyataan telah membaca dan menyetujui Syarat & Ketentuan layanan.

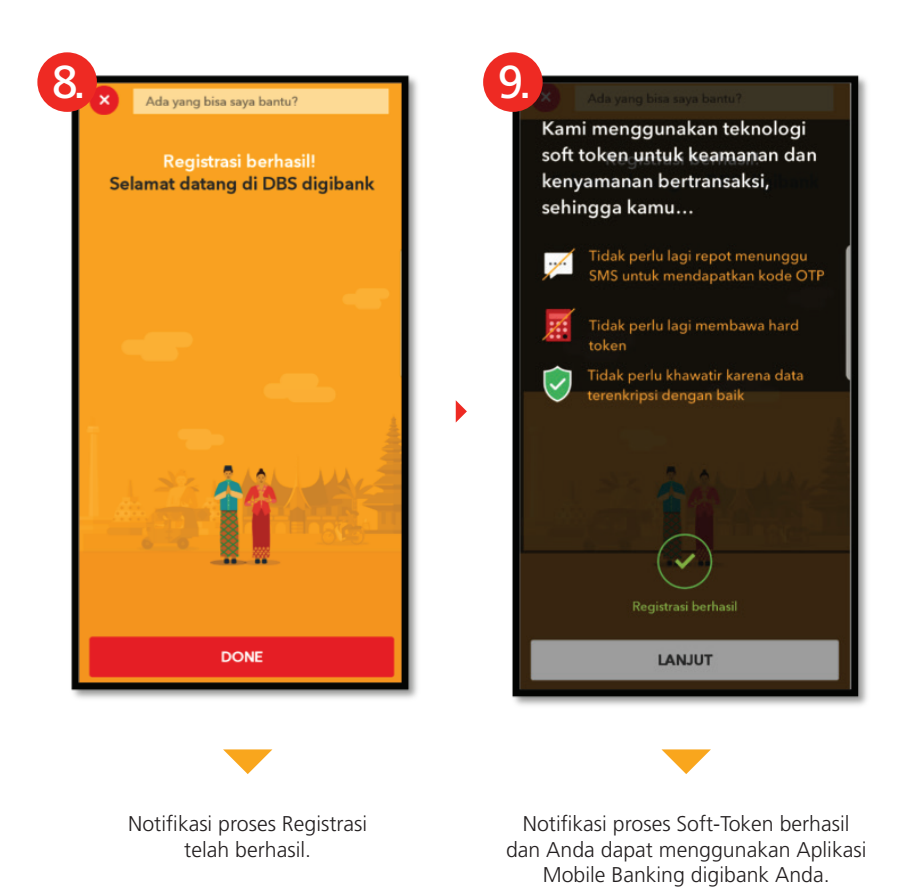

### **Setelah proses registrasi berhasil, Anda akan melihat tampilan berikut ini:**

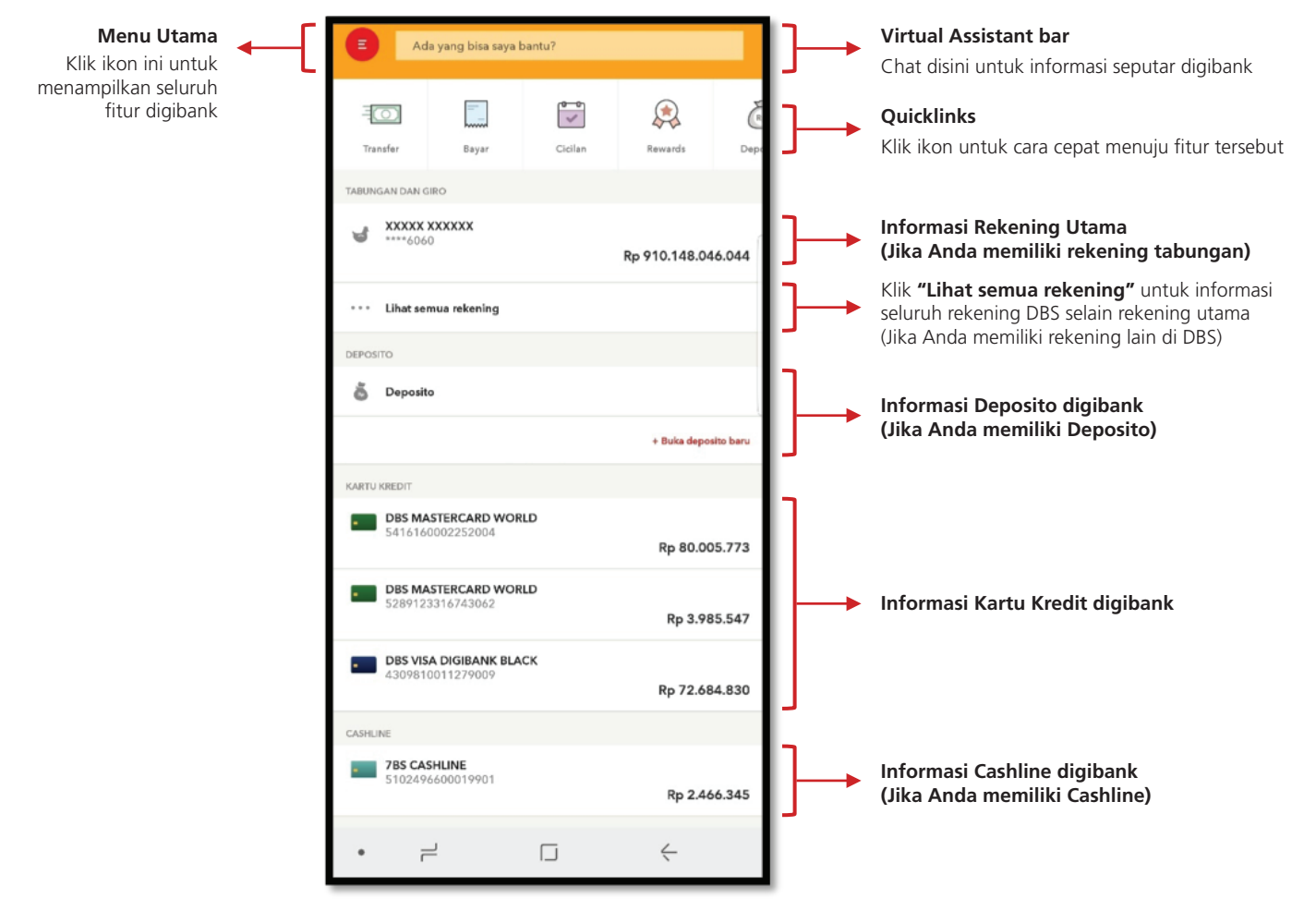

Halaman Dashboard dengan daftar seluruh rekening pengguna

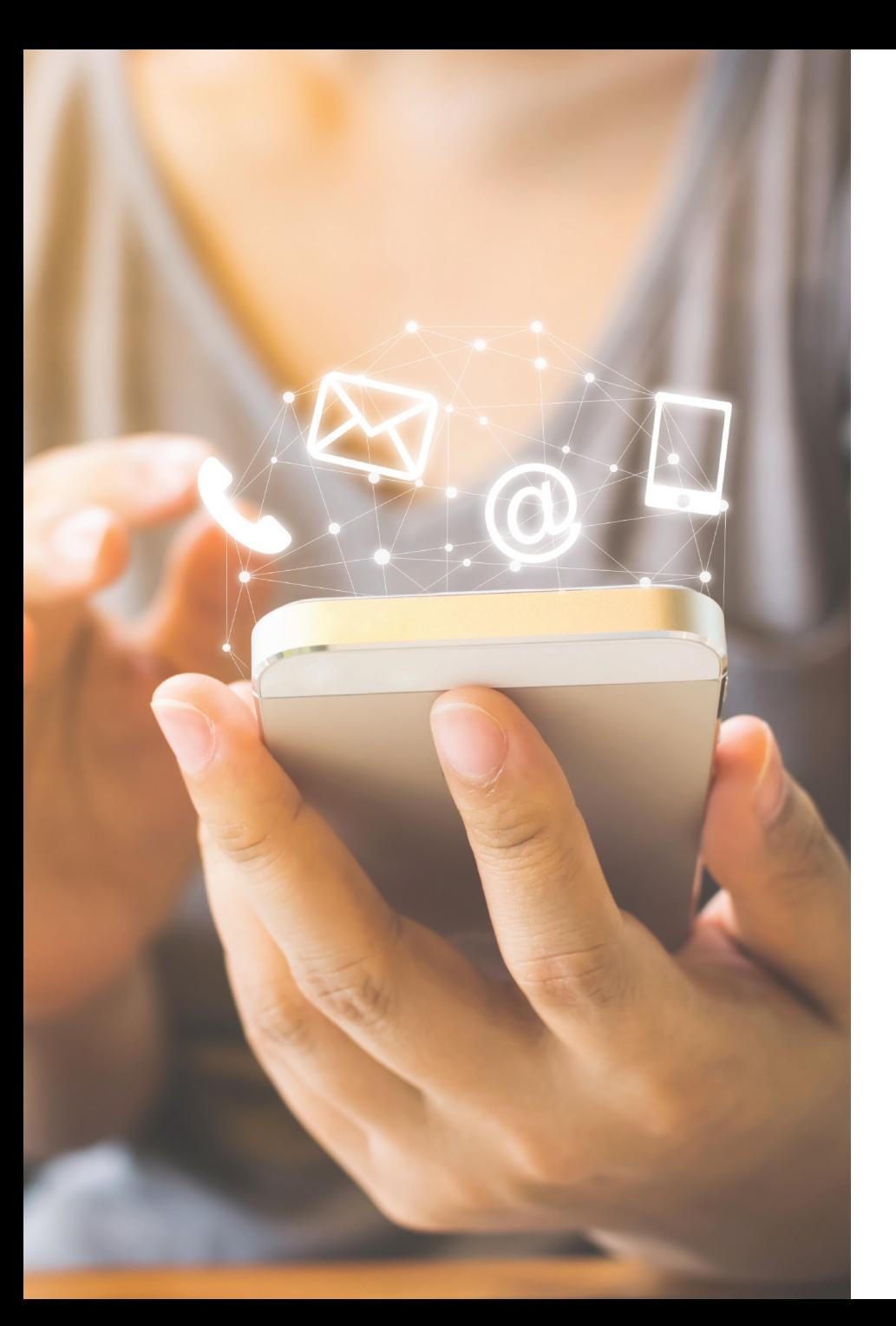

# Layanan Lainnya

### **e-Statement**

Untuk kemudahan Nasabah, tagihan bulanan akan dikirimkan langsung ke alamat email pribadi Anda yang terdaftar. Layanan ini juga tersedia di Aplikasi Mobile Banking digibank dan Internet Banking digibank.

### **Fasilitas VISA payWave/ Mastercard PayPass**

Hanya dengan menempelkan kartu Visa atau Mastercard di mesin pembaca kartu VISA payWave atau Master PayPass di kasir, Anda dapat melakukan transaksi pembelanjaan (retail) dengan nilai maksimum Rp1.000.000,00 (satu juta rupiah) per transaksi.

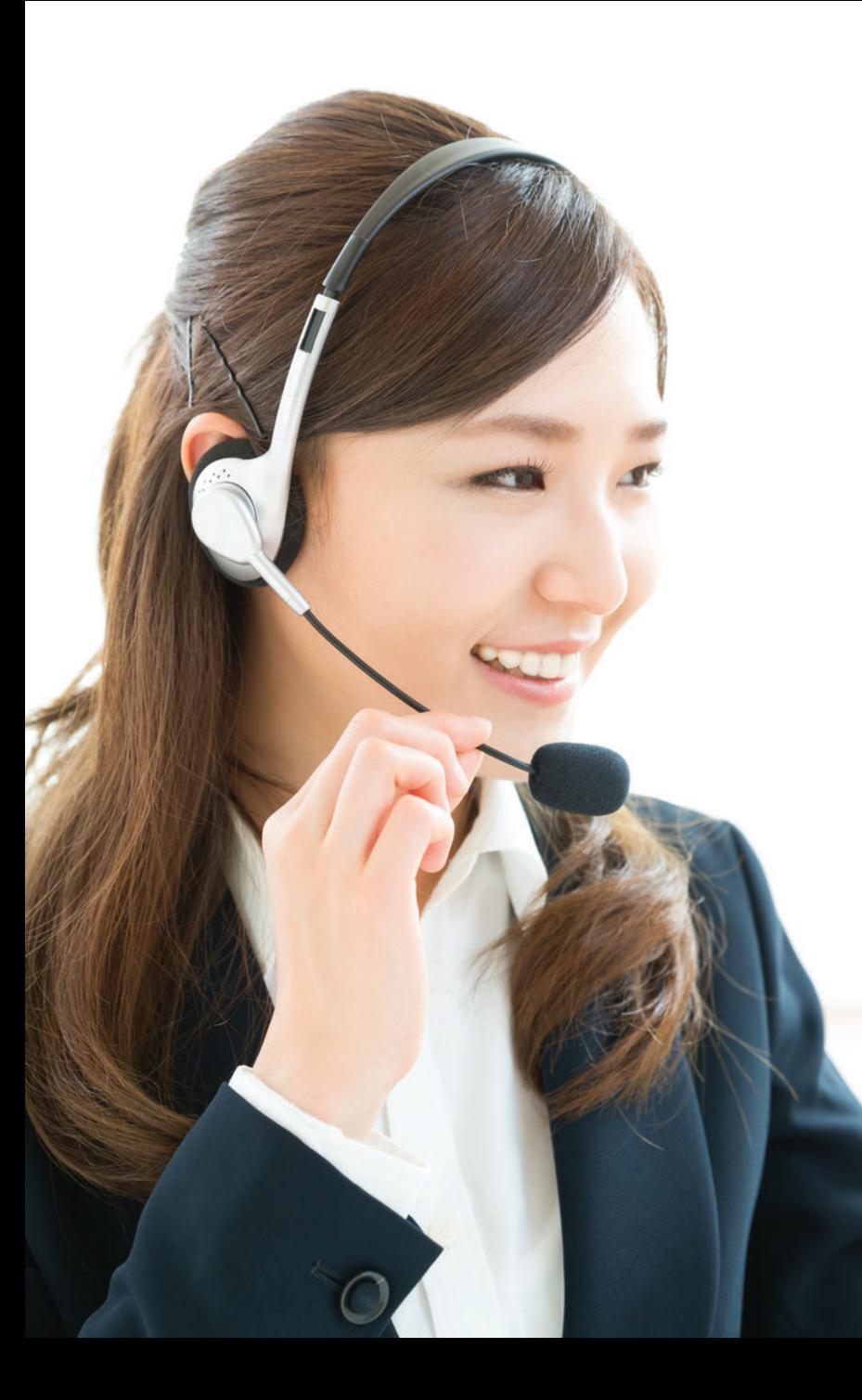

## DBSI Customer Centre

Kapanpun dan di manapun Anda berada, kami siap membantu Anda selama 24 jam melalui DBSI Customer Centre: 0804 1500 327 atau +62 21 298 52888 (dari luar Indonesia).

Layanan DBSI Customer Centre sebagai berikut:

- 1. Permintaan kenaikan pagu kredit sementara
- 2. Laporan kehilangan, blokir, dan permintaan penggantian kartu yang hilang atau dicuri
- 3. Penutupan Kartu Kredit digibank atas keinginan Nasabah sendiri
- 4. Informasi status permohonan Kartu Kredit digibank
- 5. Pengiriman dana dari rekening Kartu Kredit digibank ke rekening bank lainnya
- 6. Laporan penipuan
- 7. Laporan persengketaan transaksi *(transaction dispute)*  atau ketidaksesuaian biaya *(charges discrepancies)*

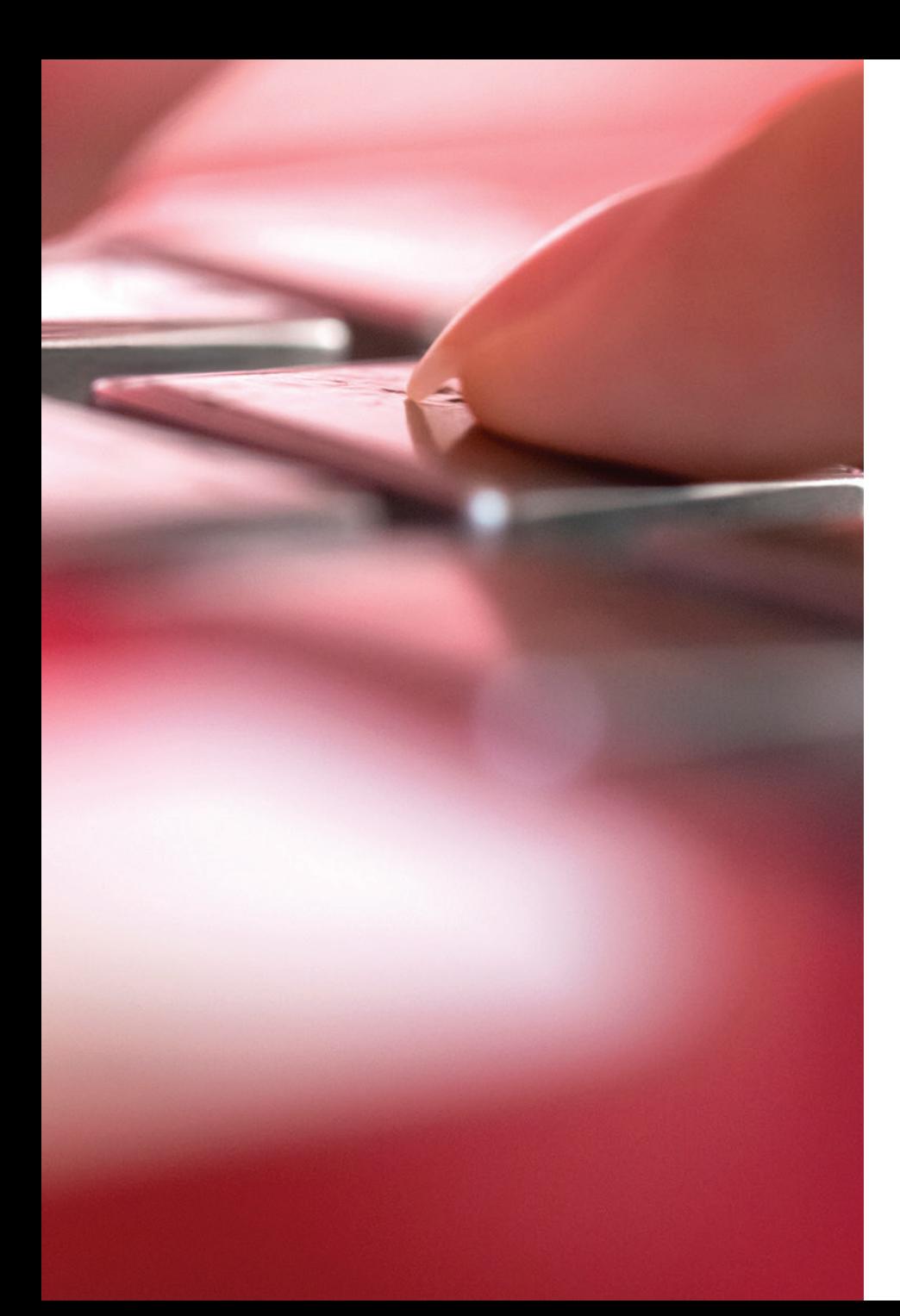

# PIN (Personal Identification Number)

Buat dan ubah PIN Kartu Kredit digibank Anda hanya di Aplikasi Mobile Banking digibank dan Internet Banking digibank.

- PIN (Personal Identification Number) Kartu Kredit digibank diperlukan saat Anda akan mengambil uang tunai di seluruh ATM berlogo Mastercard atau Visa.
- Pastikan Anda menggunakan PIN untuk keamanan transaksi pembelanjaan Anda.
- Tidak memberikan PIN kepada orang lain dan berhati-hati saat melakukan transaksi.

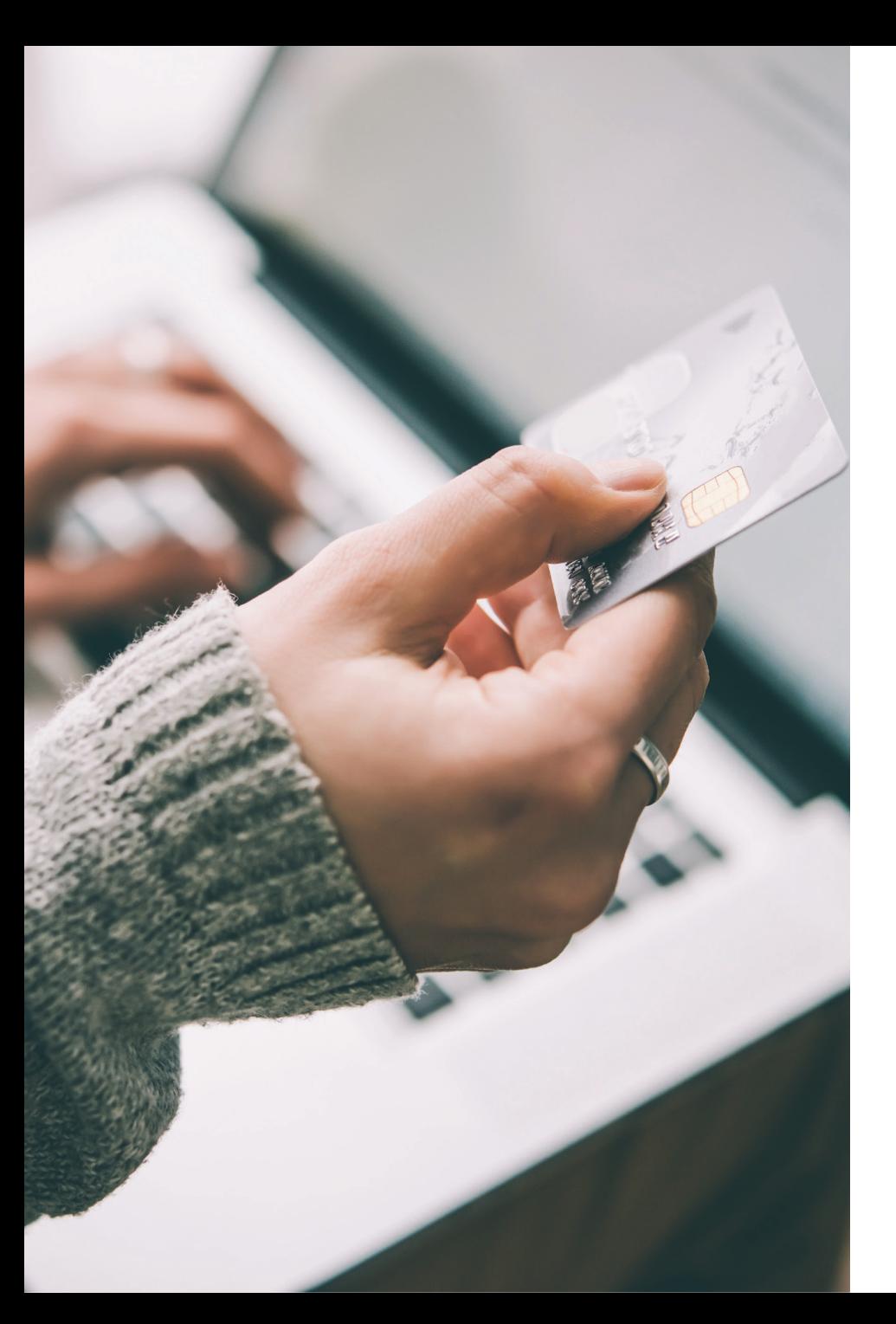

## Kartu Tambahan

Setiap Kartu Tambahan memiliki nomor yang berbeda dengan Kartu Utama dengan pagu kredit gabungan.

- Untuk memudahkan Anda dalam memilah transaksi, mengendalikan penggunaan kartu, serta melakukan pembayaran atas tagihan masing-masing kartu, Anda sebagai Pemegang Kartu Utama akan menerima rincian penggunaan Kartu Tambahan bersama-sama dengan Kartu Utama.
- Jika Anda ingin memberikan Kartu Tambahan kepada anggota keluarga atau relasi Anda, silakan menghubungi DBSI Customer Centre.

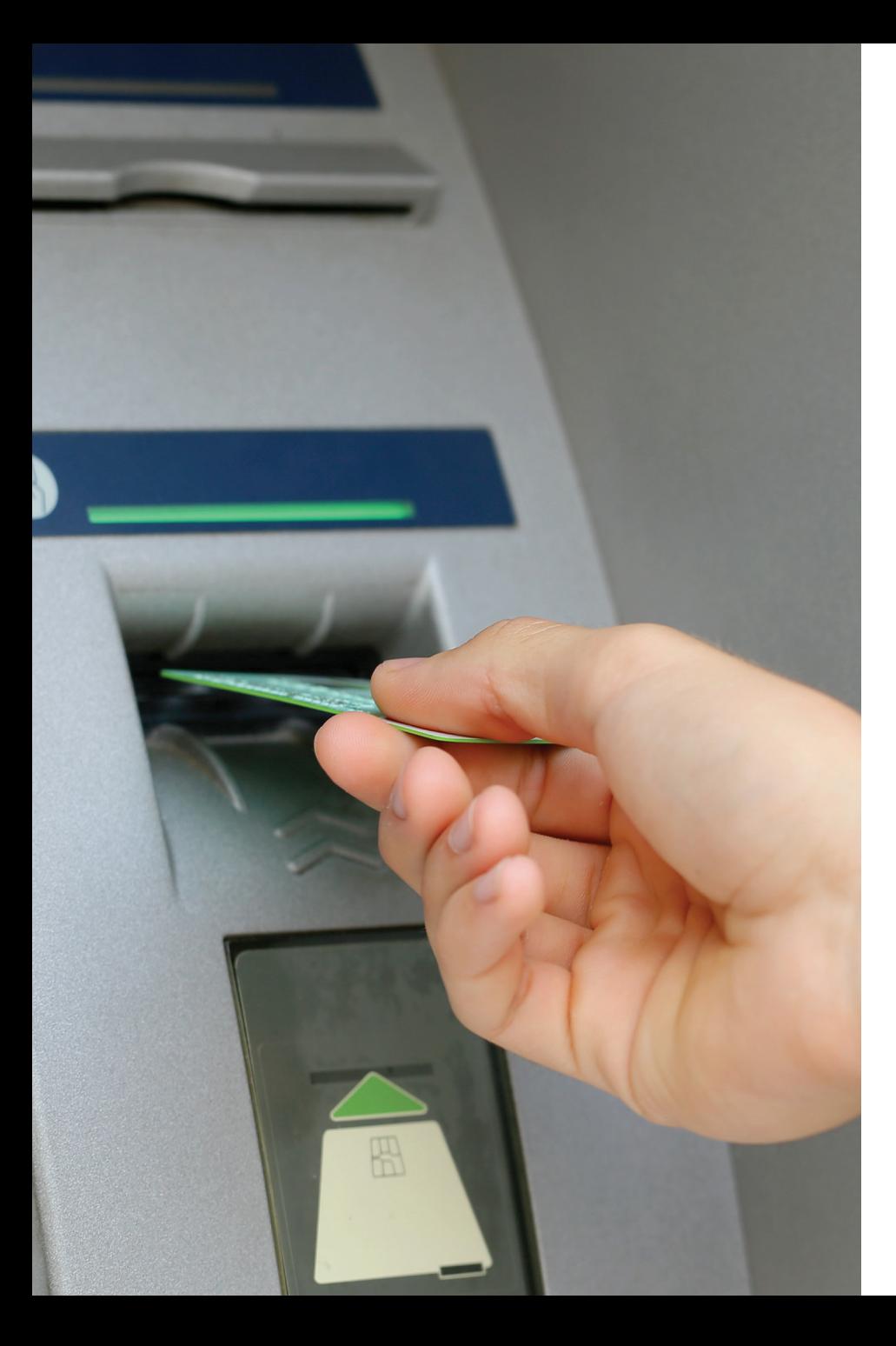

# Fasilitas Penarikan Uang Tunai

Anda dapat menarik uang tunai dengan mudah di seluruh ATM berlogo Mastercard dan Visa di seluruh dunia. Jumlah total penarikan tunai akan tercantum pada lembar tagihan bulanan Anda **(Gambar 4)**. Untuk setiap pengambilan uang tunai melalui ATM di luar negeri, Bank pemilik ATM akan mengenakan biaya tambahan ("*ATM Fee*" atau "T*erminal Fee*") dengan jumlah yang akan ditentukan oleh Bank pemilik ATM tersebut.

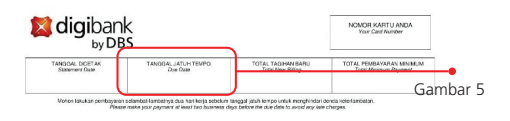

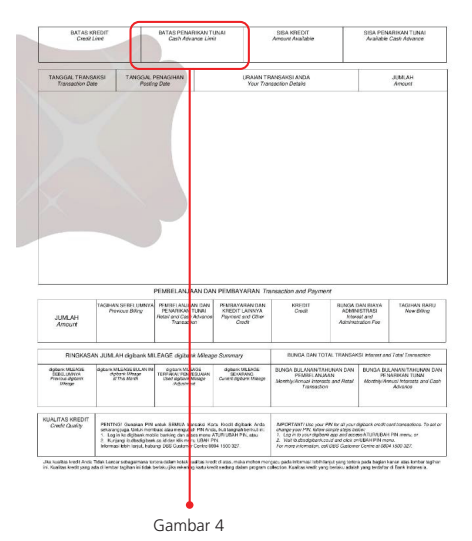

## Keleluasaan dan Cara Mudah Pembayaran

Anda dapat dengan mudah melakukan pembayaran dengan cara:

#### **Pembayaran di Cabang Bank DBS Indonesia**

Anda dapat melakukan pembayaran Kartu Kredit digibank baik dengan cara tunai maupun transfer di seluruh cabang Bank DBS Indonesia.

#### **Pembayaran Melalui ATM dan Electronic Banking**

Pembayaran dapat dilakukan melalui ATM Bank DBS Indonesia dan di lebih dari 50.000 ATM tergabung dalam jaringan ATM Bersama, Prima, dan ALTO melalui fitur transfer. Fitur pembayaran dapat juga dilakukan melalui ATM Bank DBS Indonesia dan 11 Bank ternama, yaitu BCA, Bank Maybank, BNI, BRI, Bank Bukopin, Bank Danamon, Bank Mandiri, Bank CIMB Niaga, Panin Bank, Bank Permata, dan Bank OCBC NISP.

Pembayaran melalui electronic banking, seperti Mobile Banking, SMS Banking, atau Internet Banking, juga dapat dilakukan melalui Bank DBS Indonesia dan semua Bank yang tergabung dalam jaringan ATM Bersama, Prima, dan ALTO.

Pembayaran melalui ATM dan electronic banking akan dibukukan dalam waktu maksimum 2 hari kerja. Pemegang kartu ATM bank lainnya dapat melakukan pembayaran Kartu Kredit digibank melalui ATM Bank DBS Indonesia dan ATM yang tergabung dalam jaringan ATM Bersama, Prima, dan ALTO.

### **Pembayaran Melalui Transfer**

### **SKN dan RTGS**

Pembayaran Kartu Kredit digibank dapat dilakukan melalui proses SKN dan RTGS dari seluruh Indonesia, dengan minimum informasi sebagai berikut:

- 1. Pembayaran ditujukan ke PT Bank DBS Indonesia
- 2. Kode Bank "046"
- 3. Nomor rekening sama dengan 16 digit nomor Kartu Kredit digibank
- 4. Jumlah uang yang akan dibayarkan
- 5. Keterangan berupa nama pemegang Kartu Kredit digibank

### **Telegraphic Transfer (TT)**

Pembayaran Kartu Kredit digibank dapat dilakukan melalui proses SKN dan RTGS dari seluruh Indonesia, dengan minimum informasi sebagai berikut:

- 1. Pembayaran ditujukan ke PT Bank DBS Indonesia
- 2. Kode Bank "DBSB IDJA"
- 3. Nomor rekening sama dengan 16 digit nomor Kartu Kredit digibank
- 4. Jumlah uang yang akan dibayarkan
- 5. Keterangan berupa nama pemegang Kartu Kredit digibank

Dana pembayaran akan dibukukan ke Kartu Kredit digibank dalam jangka waktu kurang lebih 2 hari kerja setelah dana diterima.

### **Tanggal Jatuh Tempo**

Tanggal jatuh tempo **(Gambar 5)** adalah tanggal batas akhir dimana pembayaran angsuran harus sudah diterima oleh Bank, yaitu 16 (enam belas) hari setelah tanggal pencetakan lembar tagihan tersebut. Jika tanggal jatuh tempo jatuh di hari libur nasional atau akhir pekan, maka tanggal jatuh tempo akan diundur ke hari kerja terdekat berikutnya.

#### **Direct Debit**

Khusus bagi nasabah yang memiliki rekening simpanan di Bank DBS Indonesia, dapat melakukan pendebetan otomatis dari rekening Giro atau Tabungan DBS dengan jumlah pembayaran minimum atau jumlah total tagihan. Formulir instruksi direct debit dapat diperoleh di cabang-cabang DBS.

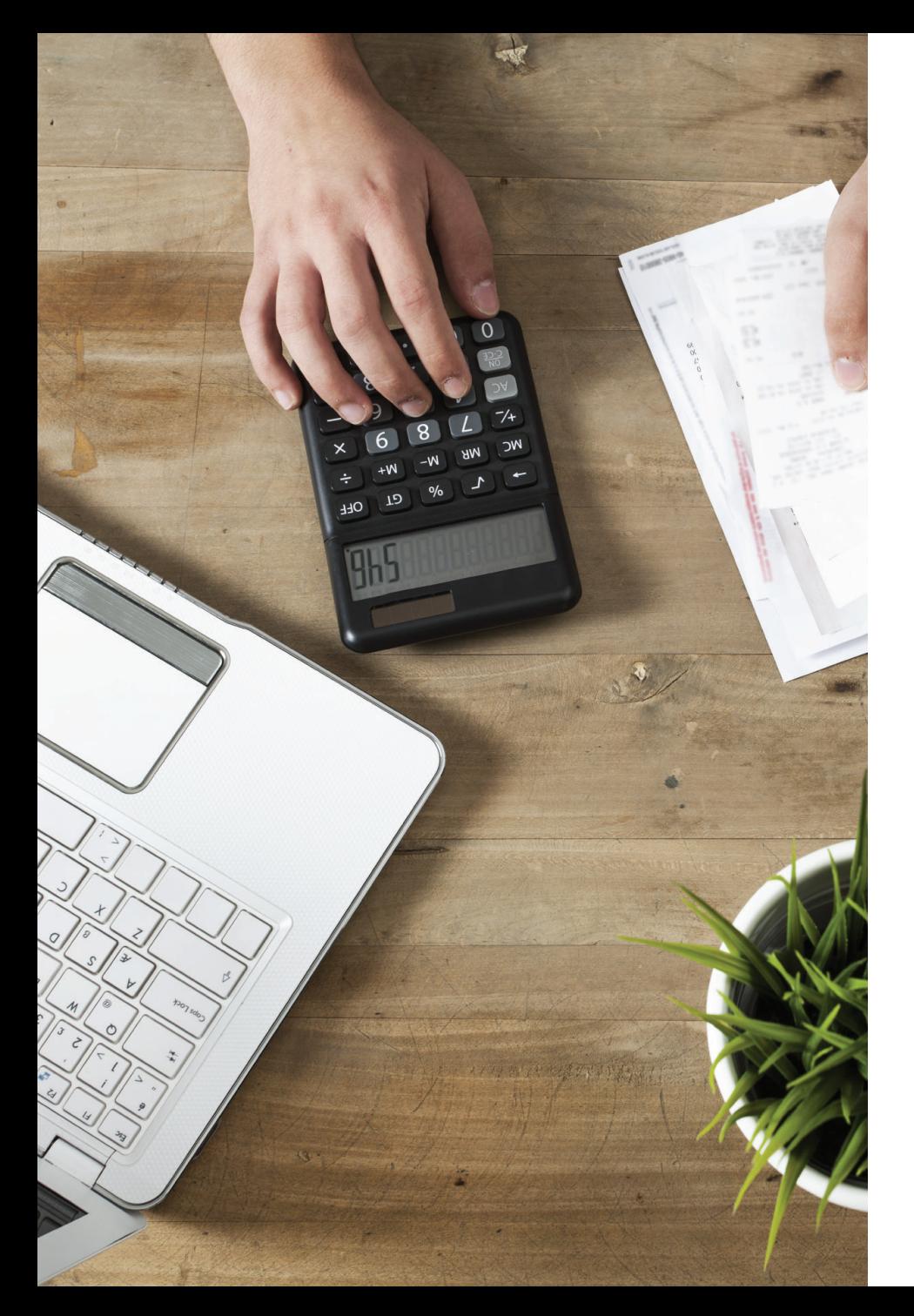

# Pembayaran Tagihan Otomatis digibank

Untuk kenyamanan Anda, pembayaran tagihan rutin bulanan dapat dilakukan secara otomatis melalui Kartu Kredit digibank untuk berbagai biller yang bekerja sama. Bebas dari antrian, hemat waktu dan tidak perlu mengingat tanggal jatuh tempo tagihan dari setiap biller. Untuk pendaftaran, Anda dapat menghubungi DBSI Customer Centre 0804 1500 327 atau +62 21 298 52888 (dari luar Indonesia).

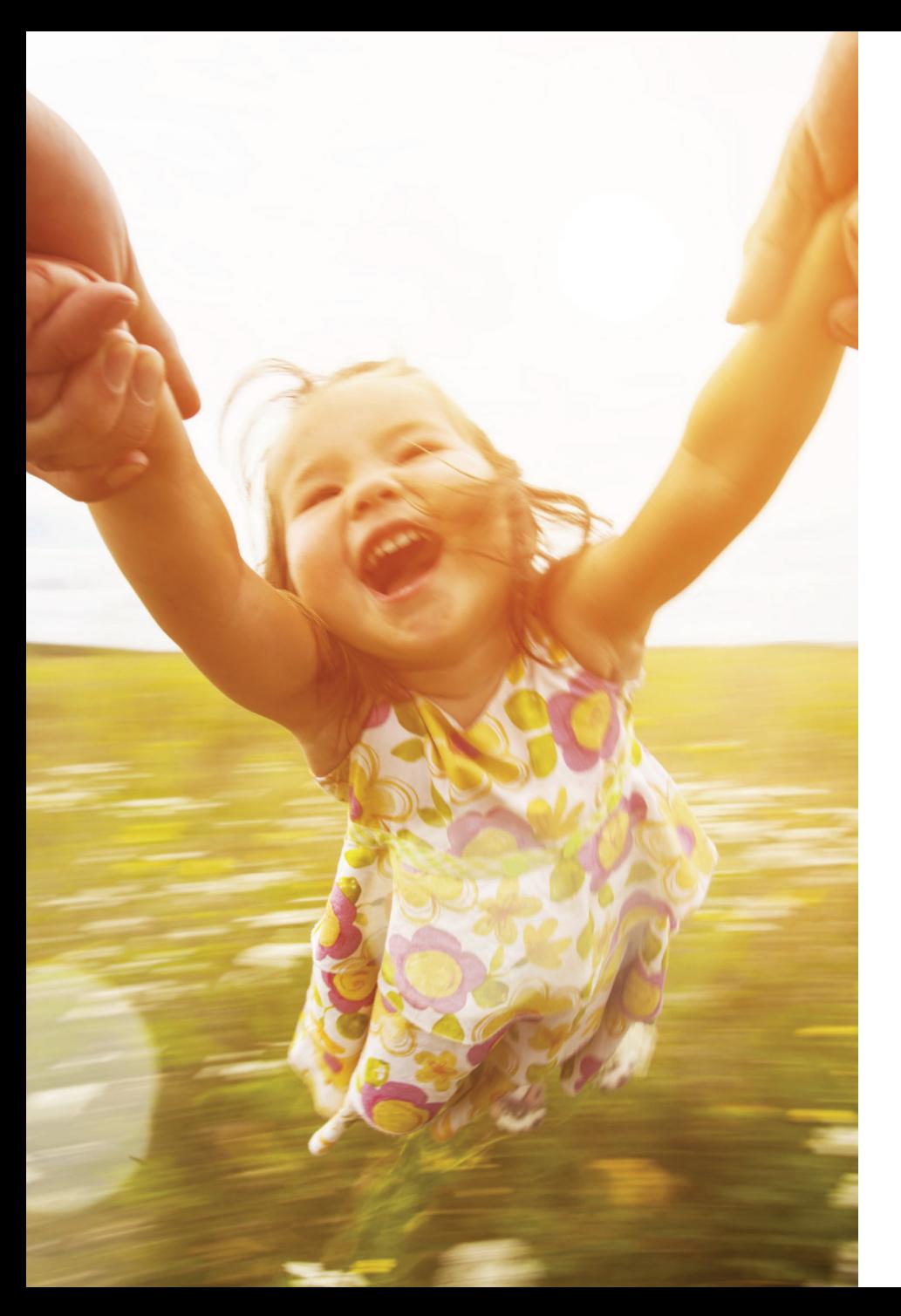

# Perlindungan Asuransi Credit Shield Products

Terdapat berbagai produk asuransi yang akan melindungi Anda dari risiko tidak dapat membayar tagihan Kartu Kredit digibank Anda apabila terjadi musibah meninggal dunia, terkena penyakit kritis, atau menderita cacat sementara/permanen. Untuk pendaftaran, Anda dapat menghubungi DBSI Customer Centre 0804 1500 327 atau +62 21 298 52888 (dari luar Indonesia).

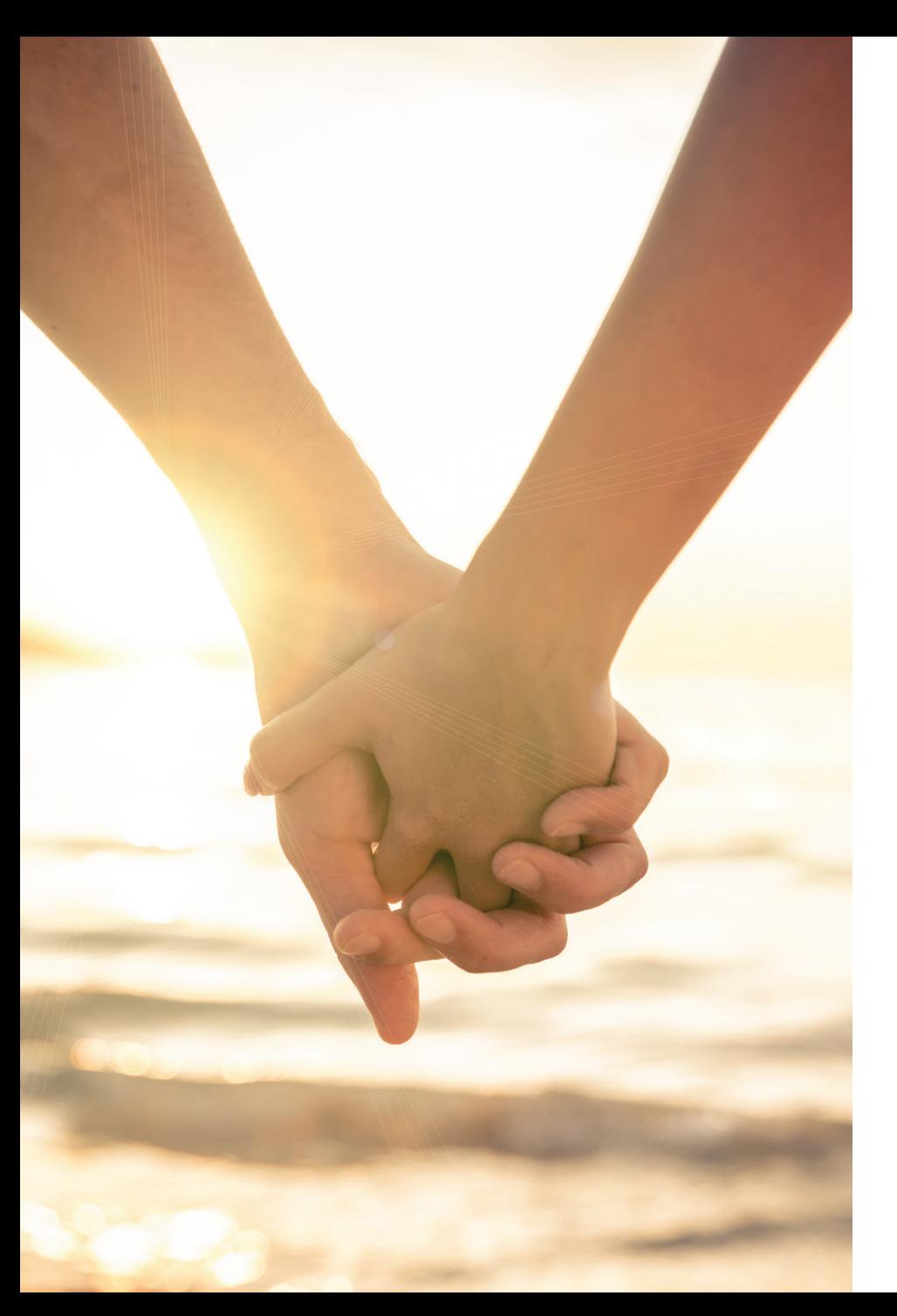

## Lain-lain

Setiap transaksi yang dilakukan di wilayah Negara Kesatuan Republik Indonesia (NKRI) wajib menggunakan mata uang Rupiah.

Setiap keterangan dalam Petunjuk Fasilitas Kartu Kredit digibank ini adalah benar pada saat penerbitan namun dapat berubah sewaktu-waktu dengan pemberitahuan terlebih dahulu. Untuk mengetahui keterangan lebih lengkap dan akurat, Anda dapat menghubungi DBSI Customer Centre 0804 1500 327 atau +62 21 298 52888 (dari luar Indonesia).

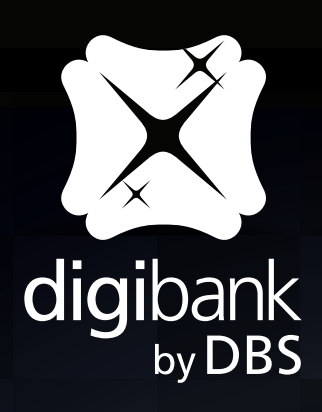

**Live more, Bank less** PT Bank DBS Indonesia terdaftar dan diawasi oleh Otoritas Jasa Keuangan (OJK)